## **Test IT.9**

Vaším úkolem je tabulka zachycující výdělky brigádníků na školní chmelové brigádě. V testu máte za úkol ve Vámi vytvořené tabulce provést jednoduché formátování a různé početní úkony, které povedou k výpočtu "čístých" výdělků jednotlivých brigádníků.

1. Otevřete nový sešit a vytvořte následující tabulku nákladů. Buňky, které jsou určeny pro výpočet (*vzorec či funkce*) ponechte prázdné. Slučte buňku *A1 a B1* a text zarovnejte ne střed.

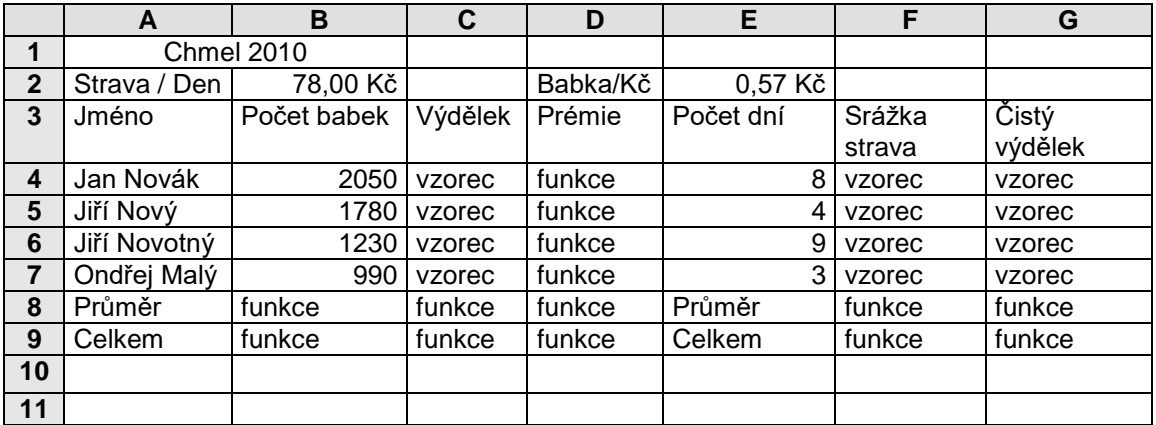

- 2. Slučte buňku *A1 a B1* a text zarovnejte ne střed.
- 3. Na tabulku správně aplikujte nějaký z předdefinovaných automatických formátů.(vzhled)
- 4. Do buňky *B8* vložte vhodnou funkci, která vypočítá průměrný počet zpracovaných babek.
- 5. Do buňky *B9* vložte vhodnou funkci, která vypočítá celkový počet zpracovaných babek.
- 6. Tuto funkci pak aplikujte také na oblast buněk *C8:D9;F8:D9.* .
- 7. V oblasti buněk *C4:C7* bude vložen vzorec, který vypočítá výdělek za odpracované babky. Využijte absolutní adresování.
- 8. V oblasti buněk *D4:D7* bude vložen funkce, která při zpracování 1500 babek vypočte 15 procentní prémii.
- 9. Srážka za stravné oblast *F4:F7* bude obdoba vzorce z oblasti *C4:C7*
- 10. V oblasti G4:G7 bude vzorec počítají čistý zisk tady výdělek plus prémie mínus strava.
- 11. Vytvořte jednoduchý sloupcový graf kde bude zobrazen pouze čistý výdělek a stravné u jednotlivých pracovníků.